## Guidelines for attending e-AGM (e-Meeting) by Inventech Connect

Shareholders and proxies wishing to attend the meeting can proceed according to the procedure for submitting the request form to attend the AGM via electronic media as follows:

## Submitting e-Request (e-Request system)

1. The Shareholders must submit a request to attend the e-meeting via web browser: <a href="https://app.inventech.co.th/IRPC124392R/#/homepage">https://app.inventech.co.th/IRPC124392R/#/homepage</a> or scan the QR Code follow the steps specified below.

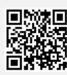

to log in, and

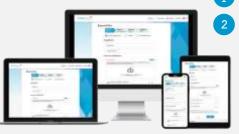

\*\* Merge user accounts, please using the same email and phone number \*\*

- Click link URL or scan QR Code in the letter notice Annual General Meeting
- Choose type request for request form to 4 steps:
  - Step 1 Fill in the information shown on the registration
  - Step 2 Fill in the information for verify
  - Step 3 Verify via OTP
  - Step 4 Successful transaction, The system will display information again to verify the exactitude of the information
- Please wait for an email information detail of meeting and Password
- 2. The e-Request system will be available from 25 March 2024 at 8:30 a.m. onward and will be closed on 5 April 2024 at the end of the meeting.
- 3. The e-Meeting system (Inventech Connect) will be available for meeting attendance on 5 April 2024 at 7:30 a.m.
- (2 hours before the meeting opens). Shareholders or proxies can use the provided Username and Password and follow the instruction manual to access the system.

### Granting a proxy to an independent director

Shareholder who wish to authorize any of the company's independent directors to attend the meeting and vote on his or her behalf, must submit a request via electronic means of the specified procedures above, or send the proxy form with the required documents to the Company by mail at the following address.

#### IRPC PUBLIC COMPANY LIMITED

- : Corporate Affairs Office (The 2024 AGM)
- : 555/2 Energy Complex, Building B, 10th Floor,
- : Vibhavadi Rangsit Road, Chatuchak Khet, Bangkok 10900.

(Please note that: the proxy and required documents must arrive at the company by 3 April 2024 by 5:00 p.m.)

For more information or encounter problems, please contact Inventech Service Center

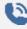

2 02-931-9132

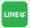

@inventechconnect

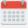

The e-Request System will be available during 25 March – 5 April 2024 at 08.30 a.m. – 05.30 p.m. (excluding holidays and public holidays)

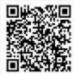

Inquire/Report Usage Problems

@inventechconnect

## Voting process (e-Voting)

- Get email and password that you received from your email or request OTP
- Click on "Register" button, the system has already registered and counted as a quorum.
- 3 Click on "Join Attendance", Then click on "Join Meeting" button
- Select which agenda that you want to vote
- 5 Click on "Vote" button
- 6 Click the voting button as you choose
- 7 The system will display status your latest vote

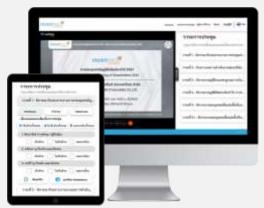

To cancel the last vote, please press the button "Cancel latest vote (This means that your most recent vote will be equal to not voting, or your vote will be determined by the agenda result) Shareholders can conduct a review of the votes on an agenda basis. When the voting results for that agenda are closed.

## Asking questions via Inventech Connect

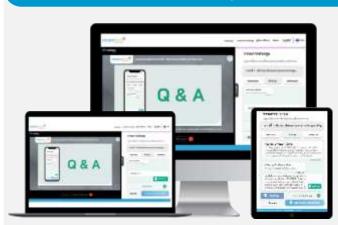

- Select which agenda
- Click on "Question" button
- 1 Ask a question
  - > Type the question then click "Send"
- 2 Ask the question via video
  - Click on "Conference"
  - > Click on "OK" for confirm your queue
  - Please wait for the queue for you then your can open the microphone and camera

#### Instruction for Using Inventech Connect

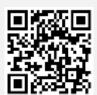

User Manual of e-Request

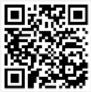

User Manual of e-Voting

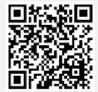

Inventech Connect Using Video

- \* Note Operation of the electronic conferencing system and Inventech Connect systems. Check internet of shareholder or proxy include equipment and/or program that can use for best performance. Please use equipment and/or program as the follows to use systems.
  - 1. Internet speed requirements
    - High-Definition Video: Must be have internet speed at 2.5 Mbps (Speed internet that recommend).
    - High Quality Video: Must be have internet speed at 1.0 Mbps.
    - Standard Quality Video: Must be have internet speed at 0.5 Mbps.
  - 2. Equipment requirements.
    - Smartphone/Tablet that use IOS or android OS.
    - PC/Laptop that use Windows or Mac OS.
  - 3. Requirement Browser Chrome (Recommend) / Safari / Microsoft Edge \*\* The system does not support the internet explorer.

# Flow Chart for attending the Meeting (e-Meeting)

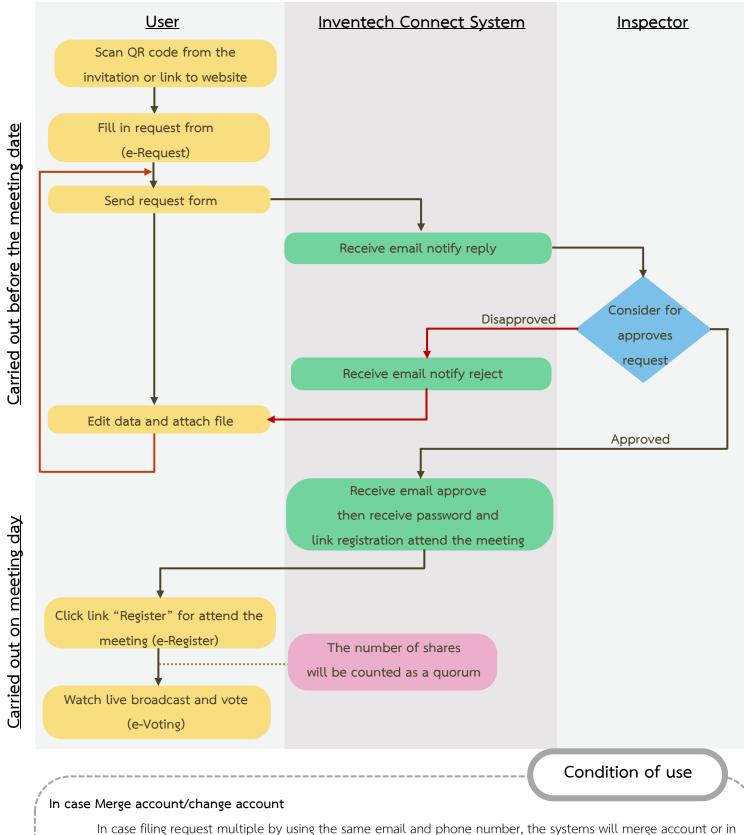

In case filing request multiple by using the same email and phone number, the systems will merge account or in case user has more than 1 account, you can click on "Change account" and the previous account will still count the base in the meeting.

#### In case Exit the meeting

Attendees can leave the meeting at any time by press the button "Register to leave the quorum", and your votes will be removed from the score base of the agenda that has not yet been counted or has not yet been completed.